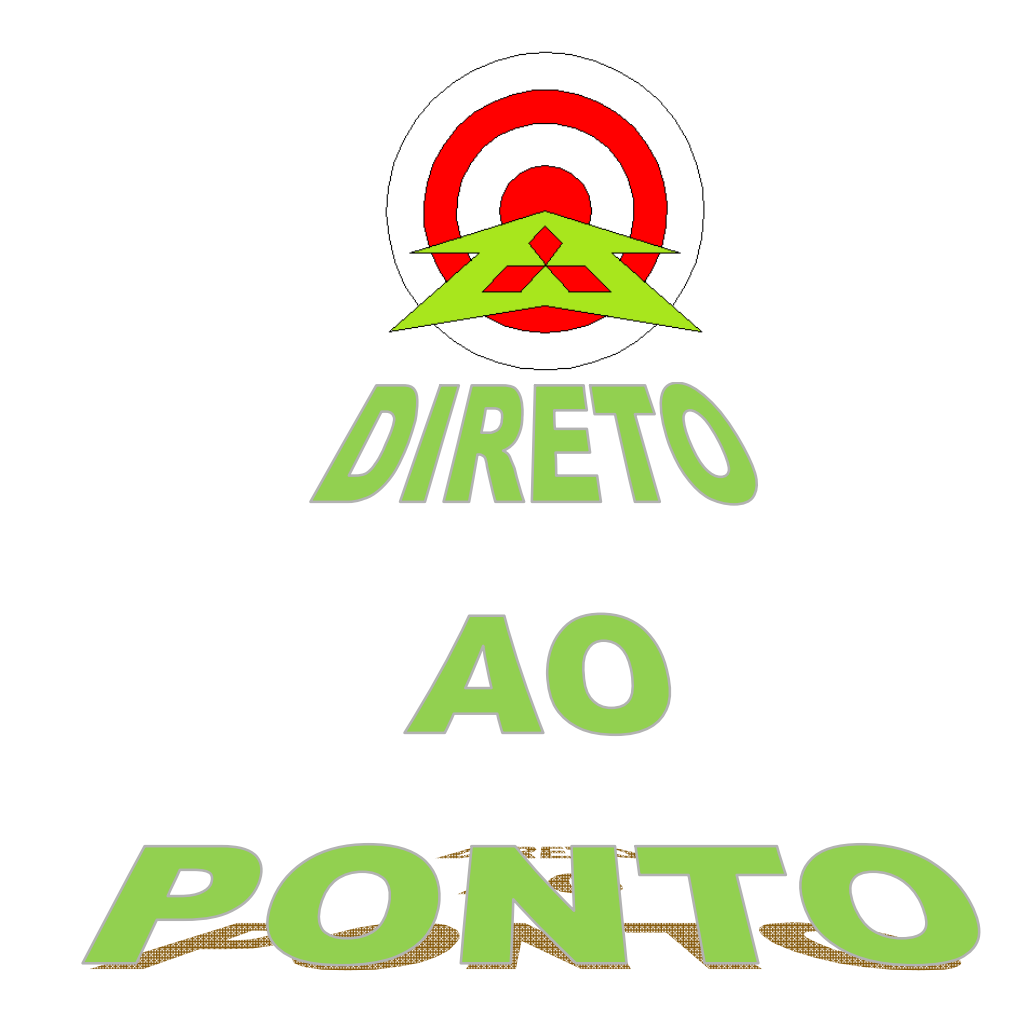

# **POSICIONAMENTO COM FX VIA SAÍDAS RÁPIDAS**

# **No. DAP-PLCFX-01**

**rev. 1**

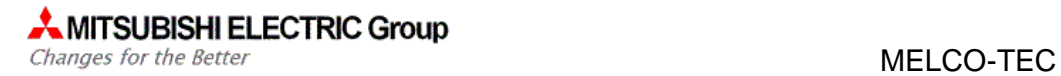

# **Revisões**

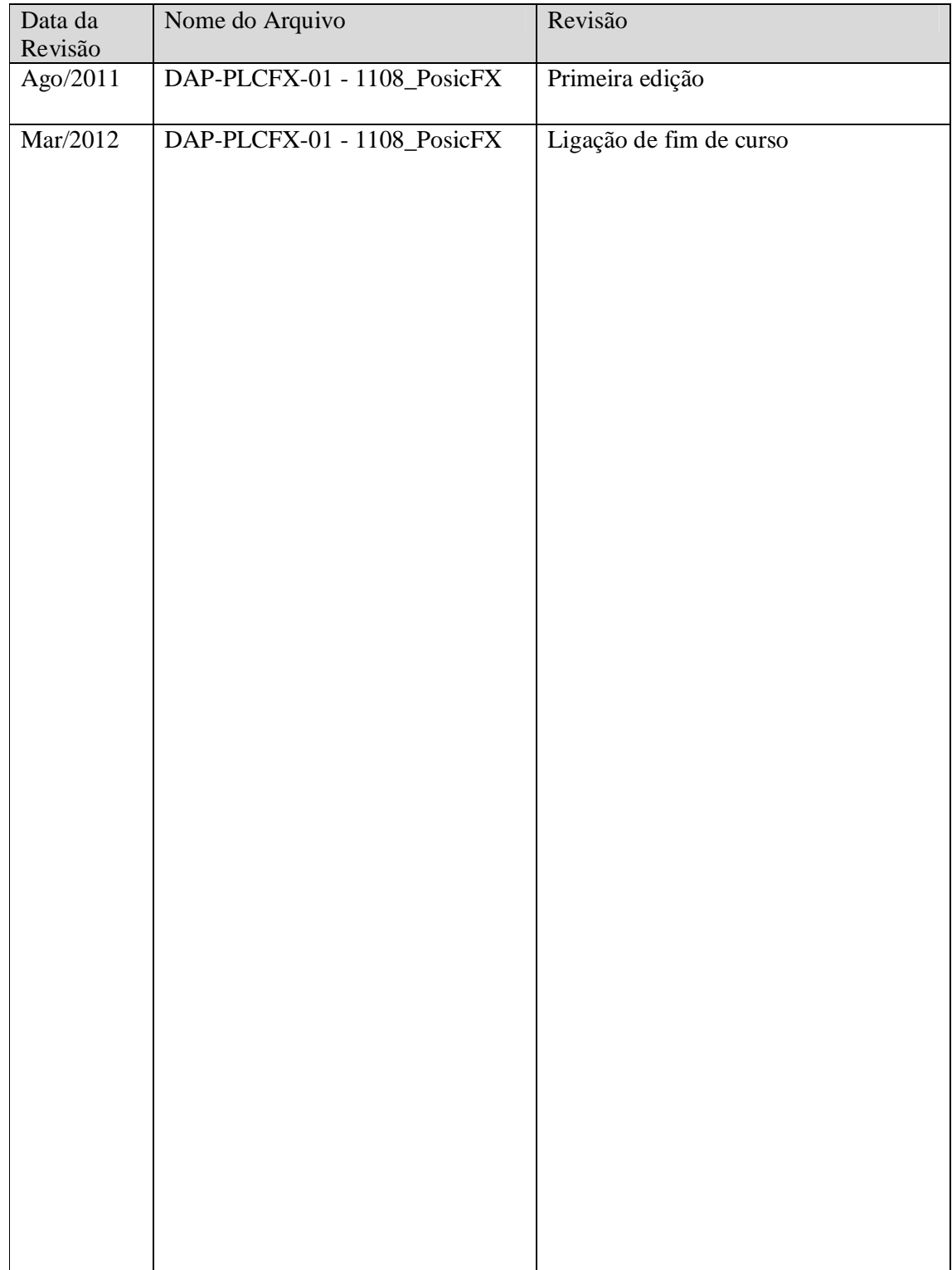

# **1. OBJETIVO**

O objetivo deste documento é fornecer orientação básica de como conectar um servo MR-E ao PLC FX para controle de posicionamento.

#### **2. CONCEITO**

O conceito de controle de posicionamento básico utilizando o PLC FX é ilustrado na figura abaixo. CMX/CDV é o *electronic gear* ou um multiplicador dos pulsos de entrada para comando do servo-motor.

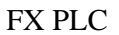

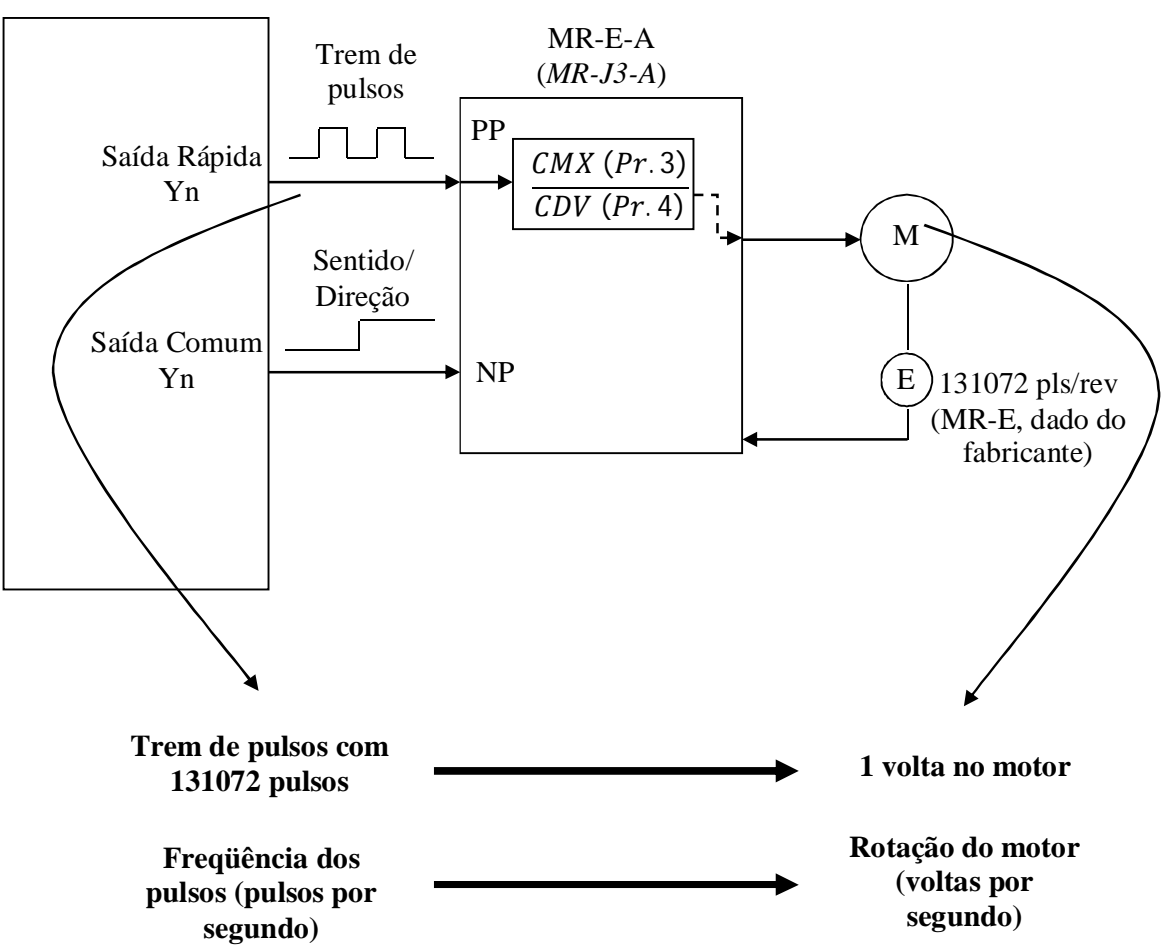

Figura 1: Conceito de controle de posicionamento básico utilizando o PLC FX.

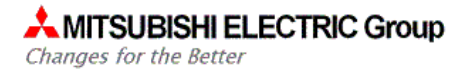

## **3. HARDWARE**

1 CLP FX3G ou FX3U com saídas a transistor NPN (*Sink*);

1 Servo-amp MR-E-A (Qualquer potência) + Servo-motor + respectivos cabos de potência e encoder;

1 Cabo de I/O para MR-E (MR-ECN1CBL-3M) ou Conector de I/O MR-ECN1;

## **4. PREPARAÇÃO**

#### **4.1. Itens a preparar**

- a) Preparar um PC com o GX Developer ou GX Works 2 para programação do CLP FX;
- b) Preparar o esquema de ligação de I/O entre o PLC e o MR-E, utilizando-se o MR-ECN1 ou MR-ECN1CBL-3M , conforme esquemático da Figura 2.

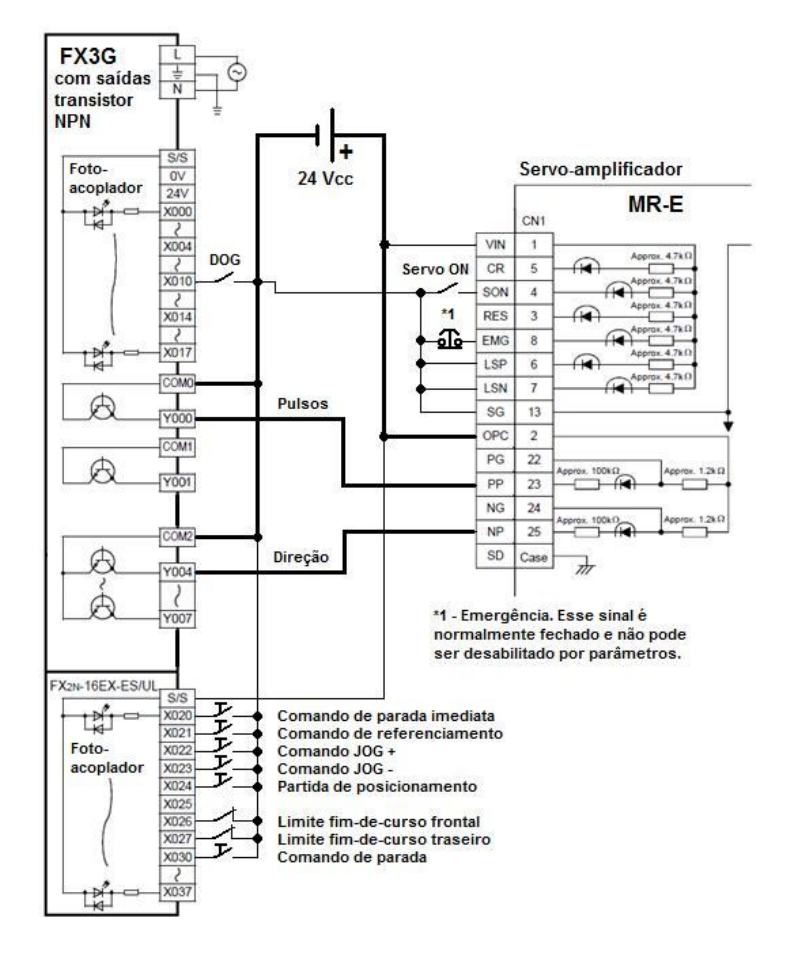

Figura 2: Esquema de ligação de I/O entre o MR-E e o FX.

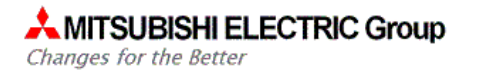

#### **4.2. Detalhes sobre os sinais de I/O**

a-) Emergência tem que estar ligada (sinal normalmente fechado, NF):

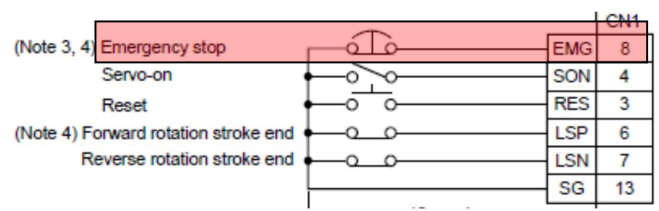

b-) Servo ON tem que estar ligado (servo passa a ser energizado e, se não houver alarme, o sinal de saída do servo pronto (RD), liga indicando servo pronto):

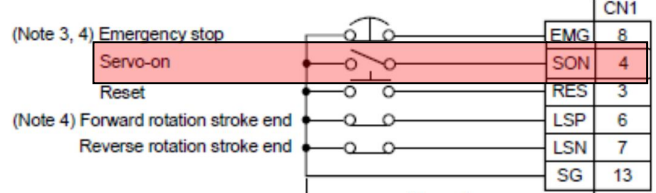

c-) Ao usar o FX para posicionamento, os fins de curso devem ser conectados ao CLP. Os fins de curso do servo devem ser anulados (NF):

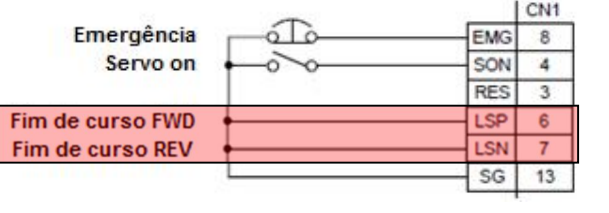

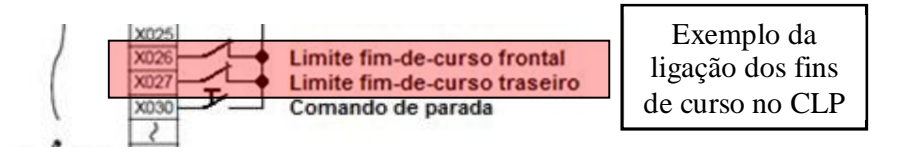

A ligação dos fins de curso deve ser feita ao CLP, como no exemplo acima, para garantir que o CLP interrompa o envio de pulsos ao servo e, consequentemente, o servo pare. Quando os fins de curso são ligados diretamente ao servo, o movimento do servo é interrompido, porém o envio de trem de pulsos do CLP não é interrompido e a posição atual registrada no FX passa a ser inválida.

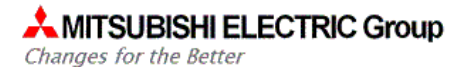

#### **4.3. Parâmetros do servo**

#### *4.3.1. Parâmetros essenciais do MR-E para posicionamento*

Esta subseção tem por objetivo listar os parâmetros essenciais para realizar posicionamento com o FX, usando as instruções internas.

4.3.1.1. Procedimento para alterar parâmetros no MR-E

A figura abaixo ilustra o layout das teclas do MR-E:

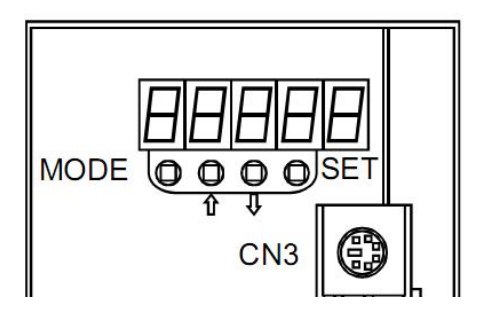

A tecla MODE tem por função mudar o menu mostrado no display do MR-E. Abaixo, a sequência de menus:

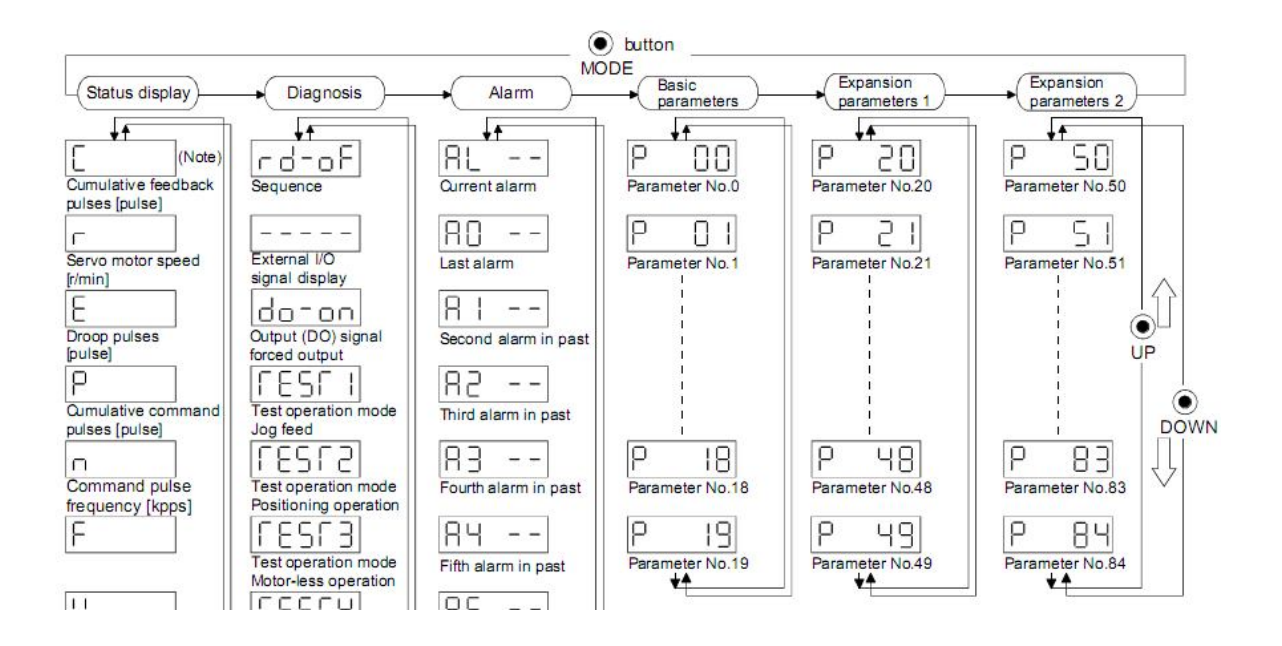

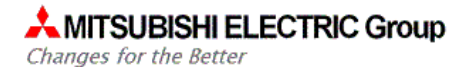

Abaixo, a sequência para alterar os parâmetros do MR-E:

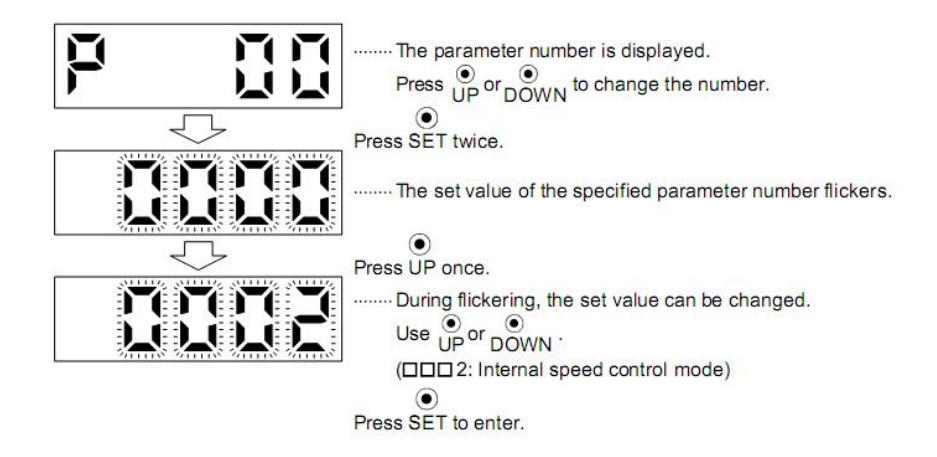

To shift to the next parameter, press the  $\bigcirc$  /  $\bigcirc$  DOWN button.

a) Configuração dos sinais de trem de pulsos (Pr.21) em 0011 ou 0001:

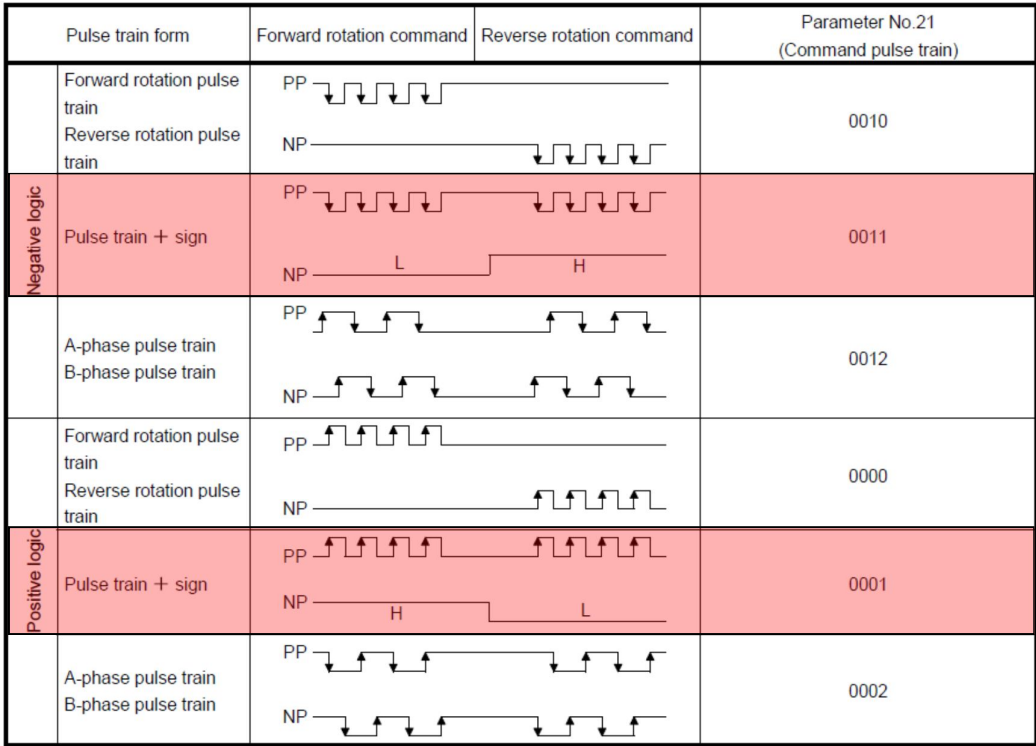

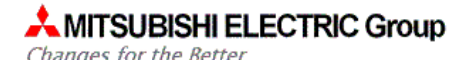

b) Parâmetros 3 e 4 do MR-E (*Electronic Gear*):

Fator de multiplicação dos pulsos de entrada. Pode ser interpretado também como um fator que divide a quantidade de pulsos por volta do servo motor. Ex.:

Se Pr. 3 = 2 e Pr.4 = 1, no MR-E Super:

Num. Pulsos Por Volta  $=\frac{Num.Pulsos \,Encoder}{Pr\,2}$ Pr. 3 Pr. 4  $=\frac{131072}{2}$ 2 1  $= 65536$ ,

ou seja, com o *electronic gear* 2/1, com 65536 pulsos aplicados em PP, o servo dá uma volta.

O valor do *eletronic gear* precisa ser ajustado (modificado de 1/1 para outro valor), principalmente nos seguintes casos:

- Se a velocidade máxima necessária para o motor não pode ser alcançada e o valor da freqüência do trem de pulsos já está atingindo 100kHz, no caso de coletor aberto ou 200kHz, no caso de uso do FX3U-2HSY-ADP;

- A caixa de redução tem relação que não é do tipo 2<sup>n</sup> (pois o número de pulsos por volta do encoder sempre do tipo 2<sup>n</sup>) ou relação inexata (por exemplo, 1:8,2). Relações desse tipo fazem com que o número de pulsos para deslocamento de medidas mecânicas exatas, resultem em quantidade de pulsos com casas decimais (por exemplo, 32768,5);

- Compatibilização do número de pulsos com sistemas pré-existentes.